# **Les trucages en vidéo**

# **Qu'est-ce qu'un trucage ?**

Les trucages ou « effets spéciaux » désignent l'ensemble des techniques utilisées au cinéma pour créer l'illusion d'actions et simuler des objets, des personnages ou des phénomènes qui n'existent pas dans la réalité ou qui ne pourraient pas être filmés au moment du tournage.

**1. Trucage à la prise de vue** :

La perspective forcée : grand / petit. Elle consiste à jouer sur l'effet de distance et de taille pour que deux éléments, personnages ou objets semblent côte à côte sur le même plan, alors qu'ils sont de taille et à une distance différentes.

Il est indispensable de disposer d'une profondeur de champ maximale, pour avoir les deux éléments nets. [https://photomaniac.fr/comment-prendre-une-photo-en-](https://photomaniac.fr/comment-prendre-une-photo-en-perspective-forcee)

[perspective-forcee.](https://photomaniac.fr/comment-prendre-une-photo-en-perspective-forcee)

Escalader ou descendre.

Il suffit de jouer sur l'orientation

de la caméra ou du smartphone pendant la prise de vue. Le personnage est allongé sur une surface horizontale, le caméscope de son côté est placé latéralement et parallèlement au personnage, mais orienté à 90 degrés.

#### Grimper au mur comme Spider-Man

Le principe de cet effet est le même faire faire passer le sol pour le mur. Pour renforcer l'effet, il faut renverser d'autres meubles à la manière du canapé : une table basse. Pour parachever l'illusion, collez des objets sur la table, un verre, une lampe.

<http://www.h4a.fr/effets-speciaux/marcher-murs-spider-man-tuto/>

#### Les positions impossibles

La caméra, accrochée au plafond ou placée en hauteur, filme en plongée le sol sur lequel les acteurs sont en fait allongés et effectuent des mouvements.

#### **2. Trucage réalisés au montage avec un logiciel** : **(Shotcut, iMovie, Filmora, Magix)**

# Apparaissez ou disparaissez comme par magie, se transformer, se déplacer. (arrêt de caméra)

La caméra ou le smartphone doit être stable à fixer sur un trépied.

Exemple: filmer un siège vide puis, arrêter la caméra sans la bouger, faire s'assoir un enfant et reprendre l'enregistrement.). Avec un logiciel de montage placer les deux plans bout à bout et lire la séquence. <http://www.whitebox.be/apparition-disparition/>

Ciné-Moi : le trucage apparition-disparition <https://www.youtube.com/watch?v=wzWOMCNvFRo>

# Créer une marche arrière

Effet : le personnage principal marche tranquillement tandis que tous les autres éléments mobiles de l'image (personnages, automobiles, etc.) se déplacent en marche arrière. On enregistre une séquence où le personnage va marcher à reculons.

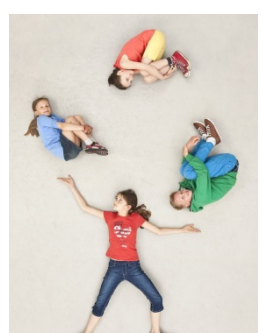

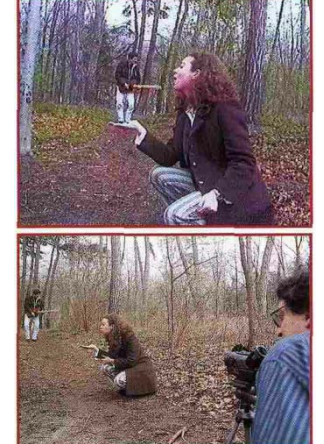

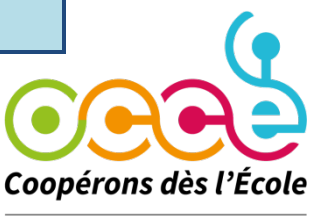

**UNION RÉGIONALE ALSACE** 

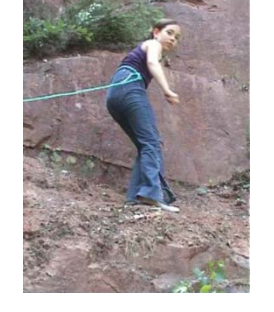

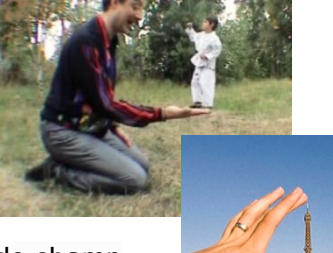

La séquence enregistrée, il suffit le lire la vidéo à l'envers en utilisant une application dédiée ou un logiciel de montage.

#### Autres effets :

- effet fantôme (superposition de plans et modification de l'opacité)
- effet d'accélérations et de ralentis sur des personnages ou objets en mouvement
- inversion du mouvement (, un enfant sautant d'un banc, balle jetée par terre, papier froissé, etc.)
- modification de plans en utilisant des filtres
- dédoublement d'un même personnage filmé (clonage)
- changement de corps et de tête (mélange de 2 plans recadrés : corps sans tête visage sans corps)
- l'incrustation sur fond vert (chroma key)
- effet "freeze frame" (image figée) application CapCut

# **3. Films d'animation**

Deux techniques en prises de vues réelles pour lesquelles il s'agit de filmer un déplacement image par image:

- le **stop motion** : à partir d'objets, réels ou fabriqués (marionnettes, pâte à modeler) filmés dans un décor réel.

- la **pixilation** : à partir de personnes réelles (êtres vivants) qui sont « utilisées » comme des objets à animer dans des décors réels : on ne filme pas un mouvement, mais on le crée à partir d'une succession d'images fixes. On met donc ces images fixes bout à bout sur un logiciel de montage pour obtenir une illusion de mouvement (personnes qui volent dans les airs, piétons qui glissent au lieu de marcher,...) La **pixilation** fait partie des effets spéciaux (trucages réalisés au cours du tournage).

# **Sites Web :**

Trucages à créer avec son téléphone portable [https://vivelamagie.com/p-Des\\_videos\\_magiques](https://vivelamagie.com/p-Des_videos_magiques)

[Bout d'ficelle](https://www.youtube.com/@Boutdficelle) : Cinemagicien - Faire les effets spéciaux de George Mélies

<https://www.youtube.com/watch?v=JaTxbPuxAPg>

La Vidéo Inversée. <https://www.youtube.com/watch?v=alPvbf42oKo>

Effet Freeze Frame et Clonage sur CapCut <https://www.youtube.com/watch?v=TyA3IimWyy8>

ADEIFvideo Atelier trucages

<https://adeifvideo.fr/drupal-8/node/256>

Utiliser le fond vert sur iMovie [https://www.youtube.com/watch?v=Zd\\_T0mhSS90&t=19s](https://www.youtube.com/watch?v=Zd_T0mhSS90&t=19s)

# **FOND VERT**

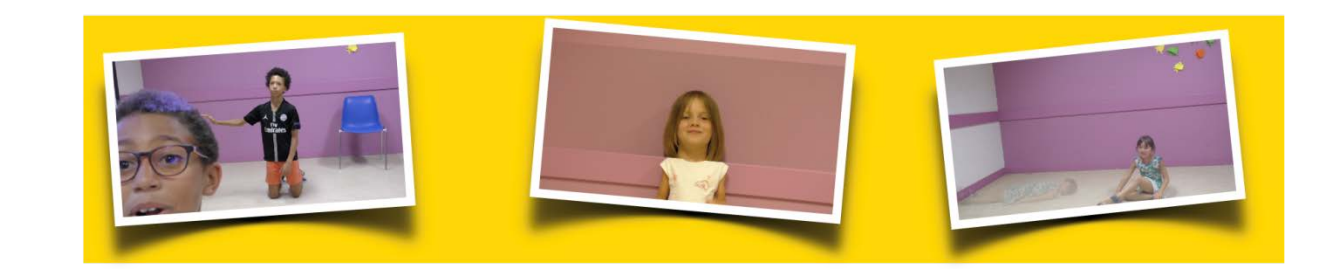